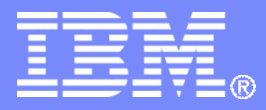

IBM WebSphere Software **Internal Assets** 

WebSphere software

## Business Space V7 基本框架问题的常见原因和解决技巧

 $\bullet$ 

#### 邹青

IBM二线技术支持工程师 qingzou@cn.ibm.com

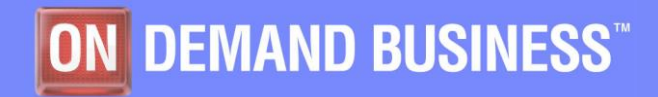

© 2011 IBM Corporation

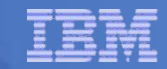

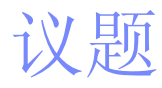

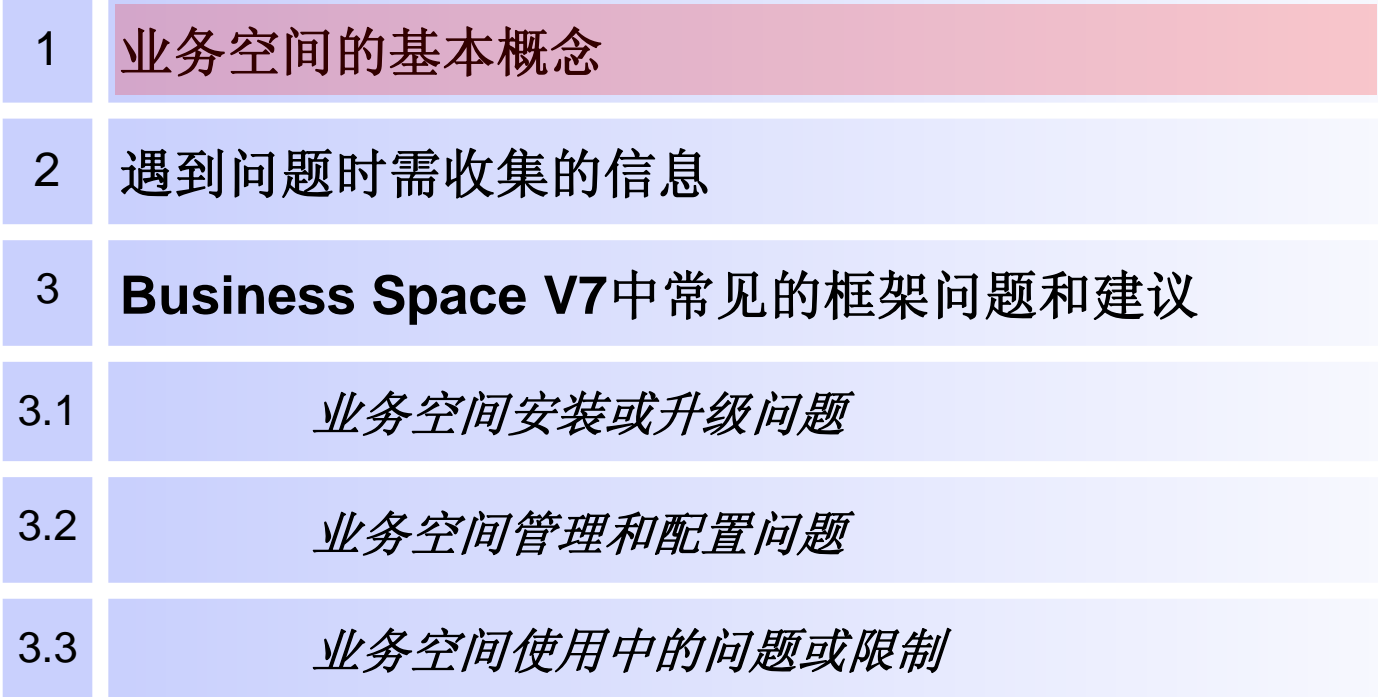

**Source: If applicable, describe source origin**

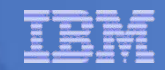

## 业务空间 (Business Space) 的基本概念

- 业务空间 是 **IBM®** 业务流程管理( **Business Process Management** )产品配备发布的通用 **UI**架构。
- 业务空间整合 **WebSphere Process Server**、 **WebSphere Business Monitor**、**WebSphere Business Service Fabric, WebSphere Business Compass**、 **FileNet BPM** 等产品的功能,
	- 采用了Widgets 作为基本的视图单元,
	- 通过 REST API 获取运行时数据,
	- 使用户在同一个页面上方便地创建和组合不同产品的视图,并可动 态定义单个视图的位置、大小等属性,实现了 Web 2.0 和以人为中 心的业务流程管理。

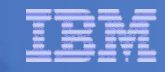

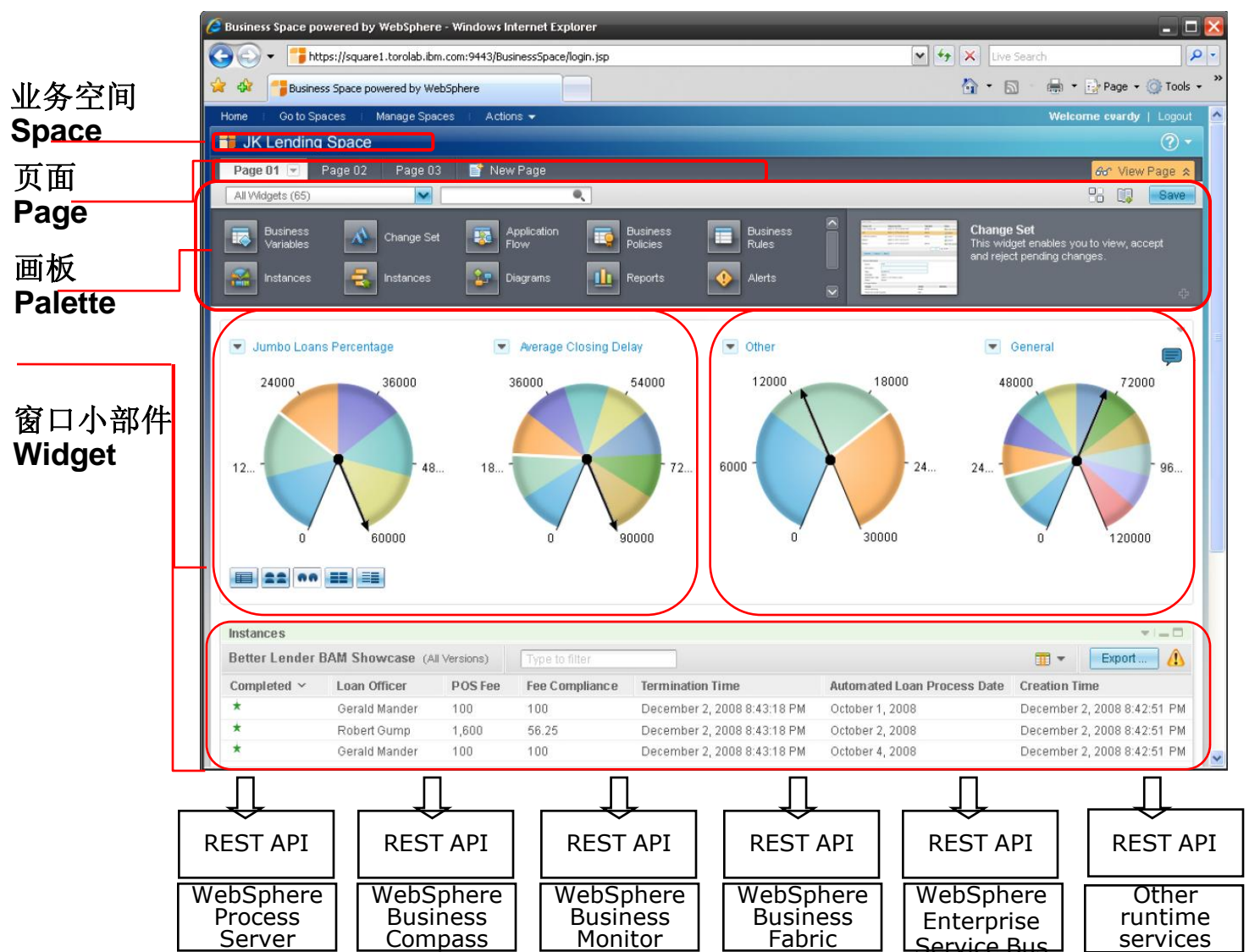

- 横跨所有BPM 产 品的公共组件
- 基于浏览器的富 因特网应用
- 空间(space)和页 面(page)使用聚 合技术绑定在一 起,依靠页面中 的窗口小部件 (widget)提供具体 功能
- 可以由业务人员 定制的界面
- 窗口小部件 (widget)通过 REST标准和后台 服务器联系

#### BPM REST平台

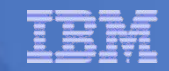

## 使用业务空间的产品

### 使用业务空间的**BPM**产品

#### <http://publib.boulder.ibm.com/infocenter/dmndhelp/v7r0mx/index.jsp>

- WebSphere Business Compass
- WebSphere Business Monitor
- WebSphere Enterprise Service Bus
- WebSphere Process Server
- 使用业务空间的非**BPM**产品
	- FileNet Business Process Manager (Enterprise Content Management widgets)
	- WebSphere Business Events
	- WebSphere Service Registry and Repository

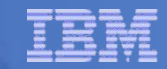

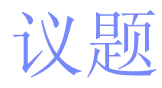

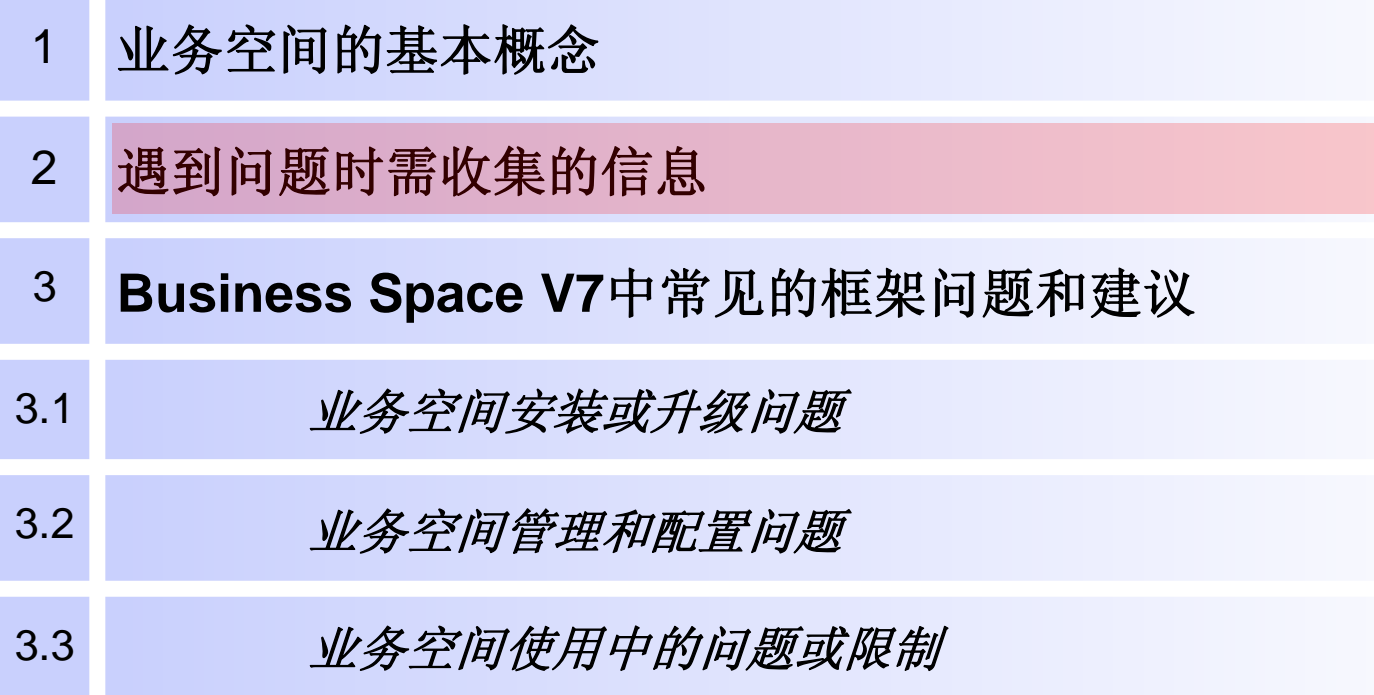

**Source: If applicable, describe source origin**

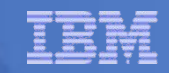

### 遇到问题时需收集的信息之一

- 业务空间是部署在独立的服务器,或在**ND**环境?若在**ND**中,在**cell** 中使用了集群吗?若在**ND**中,业务空间部署在**cell**的什么位置?
- 在业务空间所部署的服务器上设置**trace**字符串**: \*=info: com.ibm.bspace.\*=all: com.ibm.mm.\*=all**
	- 如果使用Firefox, 可安装Firebug插件, 在重现问题后保存并查看调 试控制台(debug console)中的信息,以便从客户端发现问题。
- 是否使用**VMM/**联合存储库作为用户注册表?是否使用**LDAP**服务器? 如果是的话,它是作为一个独立的**LDAP**还是联合存储库配置?使用 的是什么**LDAP**服务器产品呢?
- 是否使用**LDAP**服务器?如果是的话,它是作为一个独立的**LDAP**还是 联合存储库配置?使用的是什么**LDAP**服务器产品呢?

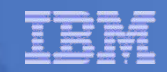

## 遇到问题时需收集的信息之二

- 从独立服务器或**cell**部署管理器中收集下面的安全配置文件: <profile\_root>/<profile\_name>/config/cells/<cell\_name>/security.xml <profile\_root>/<profile\_name>/config/cells/<cell\_name>/wim/config/wimconfig.xml
- 收集如下的业务空间配置文件:
	- <WAS\_ROOT>/BusinessSpace/bspace.versions.txt
	- 如果业务空间部署到一个单独的服务器上: <DMGR\_PROFILE\_HOME>/config/cells/<CELL\_NAME>/nodes/<NODE\_NAM E>/servers/<SERVER\_NAME>/config-bspace.xml

如果业务空间部署到一个集群中: <DMGR\_PROFILE\_HOME>/config/cells/<CELL\_NAME>/clusters/<CLUSTER\_ NAME>/config-bspace.xml

 如果将业务空间部署到了**Portal**上,需要收集和查看如下目录下的**logs**: <WP\_PROFILE\_HOME>/logs <WP\_PROFILE\_HOME>/ConfigEngine/log <WAS\_HOME>/logs/bspace/install

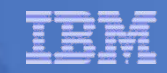

## 遇到问题时需收集的信息之三

 如果用户的问题是关于使用**Installation Manager**(**IM**)安装和使用安 装存储库的问题,请搜集和查看如下目录中的全部文件和信息:

 $\pm W$ indows $\vdash$ :

C:\Documents and Settings\All Users\Application Data\IBM\Installation Manager\logs

在 Linux上: /var/ibm/IM/logs

- 如果用户使用的是一个非**BPM**的消费产品和与业务空间的**profile**扩展的 问题,请收集并查看以下目录全部内容: <WAS\_ROOT>\logs
- 当应用补丁程序的时候,如果用户遇到具体的业务空间所在的**profile**升 级问题时,那么请收集并检查以下目录全部内容: <PROFILE\_ROOT>\logs

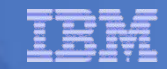

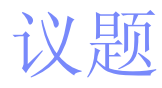

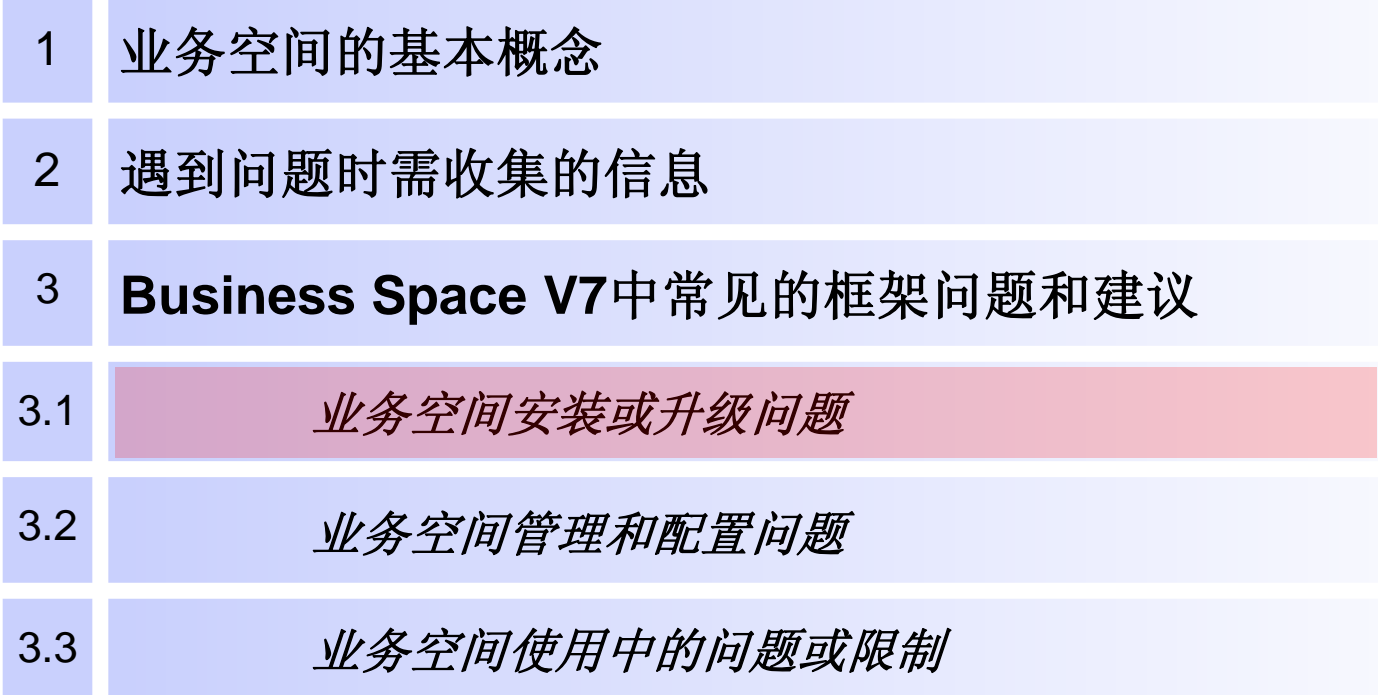

**Source: If applicable, describe source origin**

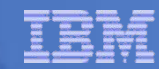

### 非集群部署环境中profile升级过程中的业务空间升级失败

- 与不使用集群的**ND**环境相关
	- 当业务空间所在的dmgr的profile和节点的profile都是从独立的WAS安装中创建的
		- ,则在节点的profile升级过程中,会在业务空间升级步骤失败。
	- 升级日志中会显示的错误信息:

Error calling '/opt/IBM/ProcServer70/BusinessSpace/scripts/upgradeBSpaceProfile.py': 'com.ibm.ws.scripting.ScriptingException: com.ibm.mm.utils.configservice.MashupsConfigException: com.ibm.mm.utils.configservice.MashupsConfigException: Parameter propertyDirectoryName must be a directory\n'.

- 原因
	- Profile升级过程期待在节点的profile下找到业务空间的配置文件夹,但是这些文 件夹是不存在的。
- 解决方案
	- 确保与这个节点关联的所有JVMs 都停下来包括节点代理和服务器。
	- 将部署管理器上如下文件拷贝并替换profile升级失败的节点profile下。
		- <概要配置\_根目录>/<dmgr概要配置文件名>/BusinessSpace/<节点名>/<服务器名 >/**mm.runtime.prof**。
	- 根据产品补丁程序的升级说明,按照指令从profile的升级错误中恢复。
		- E.g. bin\ws\_ant.bat -f util\BPMProfileUpgrade.ant -profileName <profileName> Dupgrade=true

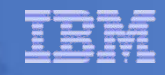

## 在Microsoft Windows上不能恢复profile备份

- 在**Windows**上尝试去还原一个包含了业务空间的**WAS profile**备份时,看 到**INSTCONFFAILED**错误。
- 原因:某些特定的文件路径超出了**Windows**的路径长度限制而导致还原失败。
- 解决方案
	- 如果已创建了备份文件,且还未被用作恢复,可做如下修改:
		- 编辑备份的ZIP文件,并删除下列目录的所有文件: <profileRoot>/BusinessSpace/<nodeName>/<serverName>/widgets <profileRoot>/temp/<nodeName>/<serverName>/BusinessSpaceHelpEAR <profileRoot/wstemp/anonymous<randomNumber>
		- 使用备份文件还原profile。

**RATHLESS STRAKES** 

- 使用管理控制台安装下列应用程序,来还原被删除的BusinessSpaceHelpEAR: <WASHome>/installableApps/BusinessSpace/BusinessSpaceHelpEAR.ear
- 如果没有创建备份文件,按照下列步骤来创建一个可供恢复的备份文件:
	- 使用管理控制台卸载应用程序BusinessSpaceHelpEAR。
	- 从文件系统删除下列目录: <profileRoot>/BusinessSpace/<nodeName>/<serverName>/widgets <profileRoot>/temp/<nodeName>/<serverName>/BusinessSpaceHelpEAR <profileRoot>/wstemp/anonymous<randomNumber>
	- 创建文件备份。
	- 使用管理控制台安装下列应用,来还原被卸载掉的BusinessSpaceHelpEAR: <WASHome>/installableApps/BusinessSpace/BusinessSpaceHelpEAR.ear

© 2011 IBM Corporation

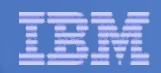

# 安装修复包后,业务空间登录页面的定制化修改丢失

- 原因:安装修复包时,**Business Space Manager EAR**文件被更新,之 前对该文件的修改没有被保存下来。
- 解决方案:手动重建定制化的登录页面。
	- 已经安装了修复包: 参照业务空间Info center来重新定制登录页面:

http://publib.boulder.ibm.com/infocenter/dmndhelp/v6r2mx/index.jsp?topic=/com.ibm.bsp ace.620.help.admin.doc/tasks/customizing/customizingtheloginpage.html

– 还未安装修复包:

• 从

product\_root\profiles\profile\installedApps\cell\\BusinessSpaceManager.ear\ BSpaceManager.war\img目录备份所有定制化的图片,这里的*product\_root*是 指的WebSphere® Process Server, WebSphere Business Monitor, 或者 WebSphere Business Modeler Publishing Server (WebSphere Business Compass)的安装目录,*profile*和*cell*是指的装有业务空间的profile和cell。

- 安装修复包。
- 还原定制化图片。
- 在

product\_root\profiles\profile\installedApps\cell\BusinessSpaceManager.ear\ BSpaceManager.war\css目录里再次对login.css文件应用您的定制化修改。

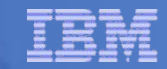

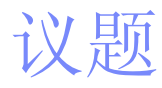

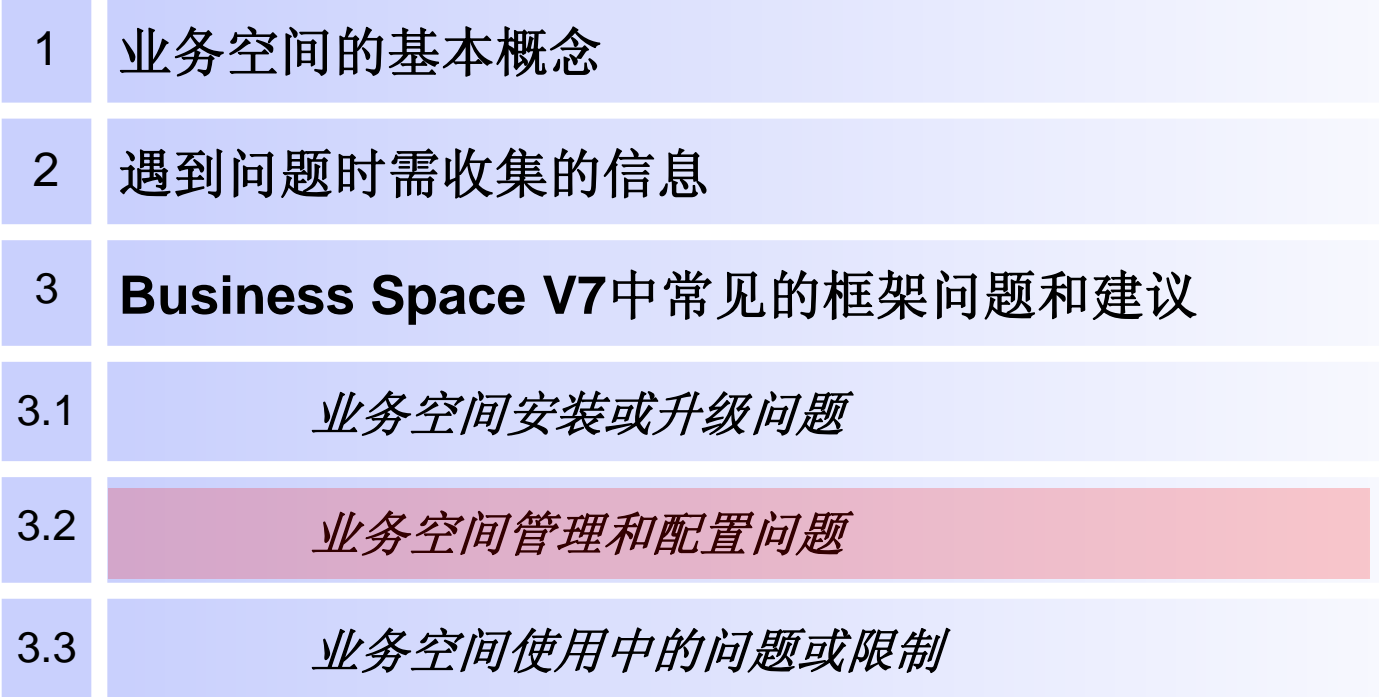

**Source: If applicable, describe source origin**

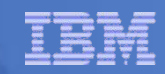

# 如何阻止非管理员用户创建业务空间

- 缺省情况下,所有用户都可以创建新的业务空间。
	- 非超级用户也可以管理业务空间。
- 要阻止非管理员用户创建业务空间,只需:
	- 将配置文件中的 **com.ibm.mashups.lockeddown** 设置更改为**true**
		- 对于独立服务器: profile\_root\BusinessSpace\node\_name\server\_name\mm.runtime.prof\config\ConfigService.proper ties
		- 对于集群: deployment\_manager\_profile\_root\BusinessSpace\cluster\_name\mm.runtime.prof\config\ConfigSer vice.properties
	- 在profile的 wsadmin 环境中运行 updatePropertyConfig 命令:
		- 对于独立服务器:

\$AdminTask updatePropertyConfig {-serverName server\_name -nodeName node\_name propertyFileName

"profile\_root\BusinessSpace\node\_name\server\_name\mm.runtime.prof\config\ConfigService.pro perties" -prefix "Mashups "}

• 对于集群:

\$AdminTask updatePropertyConfig {-clusterName cluster\_name –propertyFileName "profile\_root\BusinessSpace\cluster\_name\mm.runtime.prof\config\ConfigService.properties" prefix "Mashups "}

- 运行 \$AdminConfig save。
- 重新启动服务器或集群。

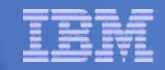

## 在WAS管理控制台中找不到业务空间的配置选项

- 在**Server/Cluster > Business Integration**菜单项下没有业务空间的配 置选项
- 原因:在开始安装**WPS**时,安装管理器**(Installation Manager )**中 **WebSphere Process Server -** 客户端(始终安装)是唯一被选择的功 能。即使**WebSphere Process Server**功能随后被安装,问题仍存在。
- 解决方案:可选择下列方法之一来解决这个问题
	- 完全卸载WPS然后同时选择安装管理器功能的WebSphere Process Server 客户端(始终安装)和WebSphere Process Server。重新安装WebSphere Process Server。
	- 运行下列命令,在管理控制台上启用业务空间配置支持。
		- \$WAS\_HOME/util/configManagerLauncher.sh \$WAS\_HOME \$WAS\_HOME/logs/bspace/install/ installconfig\_bspace.log -WS\_CMT\_CONF\_DIR \$WAS\_HOME/properties/version/nif/config.bspace/install.ngi/ - WS\_CMT\_ACTION\_REGISTRY \$WAS\_HOME/properties/version/nif/config.bspace/install.ngi/bspace\_actionRegistr y.xml -configWindows true
			- **Note**:这是Windows上的命令。

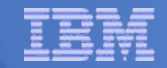

## 超级用户脚本运行失败,由于无法找到业务空间数据源

- 原因:**createSuperUser.py**脚本运行失败,是因为 **securityMBean**在部署管理器(**deployment manager**)上找不 到业务空间数据源。
	- Error in SystemErr.log:

000000fc SystemErr R javax.naming.NameNotFoundException: Context: lc2d266025Cell01/nodes/lc2d266025CellManager01/servers/dmgr, name: jdbc/bpm/BusinessSpace: First component in name bpm/BusinessSpace not found.

- 解决方案:
	- 在部署管理器上运行createSuperUser.py脚本,但是把脚本指向部署了 业务空间的server或者cluster。
	- 在部署了业务空间的server或cluster上运行createSuperUser.py脚本。

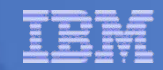

### @字符导致业务空间数据库连接失败

- 如果使用一个包含**@**字符的字符串作为管理员用户**ID**或数据库用 户**ID**,那么当创建配置有业务空间的**profile**时,业务空间数据库 连接失败。从而不能使用业务空间。
- 为了避免这个问题,请不要使用包含**@**字符的管理员用户**ID**或数 据库的用户**ID**,**@**字符在业务空间是不允许被使用的。

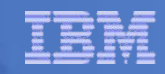

## 非BPM产品不能为业务空间augument dmgr

为**cell**增容**dmgr profile**时,收到类似错误:

INSTCONFFAILED: Profile augmentation failed. For more information, consult D:\We bSphere70\AppServer\logs\manageprofiles\Dmgr01\_augment.log.

- 原因
	- 如果dmgr的profile最初是使用cell profile template而不是使用Management profile template在WAS中创建的
	- 从这些profile templates里创建出的dmgr profiles是有一定差异的。
	- 日志文件中,可看到augument失败后有下列错误信息:

[..\profileTemplates\BusinessSpace\dmgr.bspace] is not a valid profile template.

 解决方案:必须有一个创建于**WAS Management profile template**的 **dmgr profile**,然后去**augument dmgr.bspace profile template**。

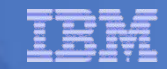

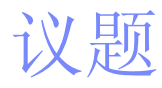

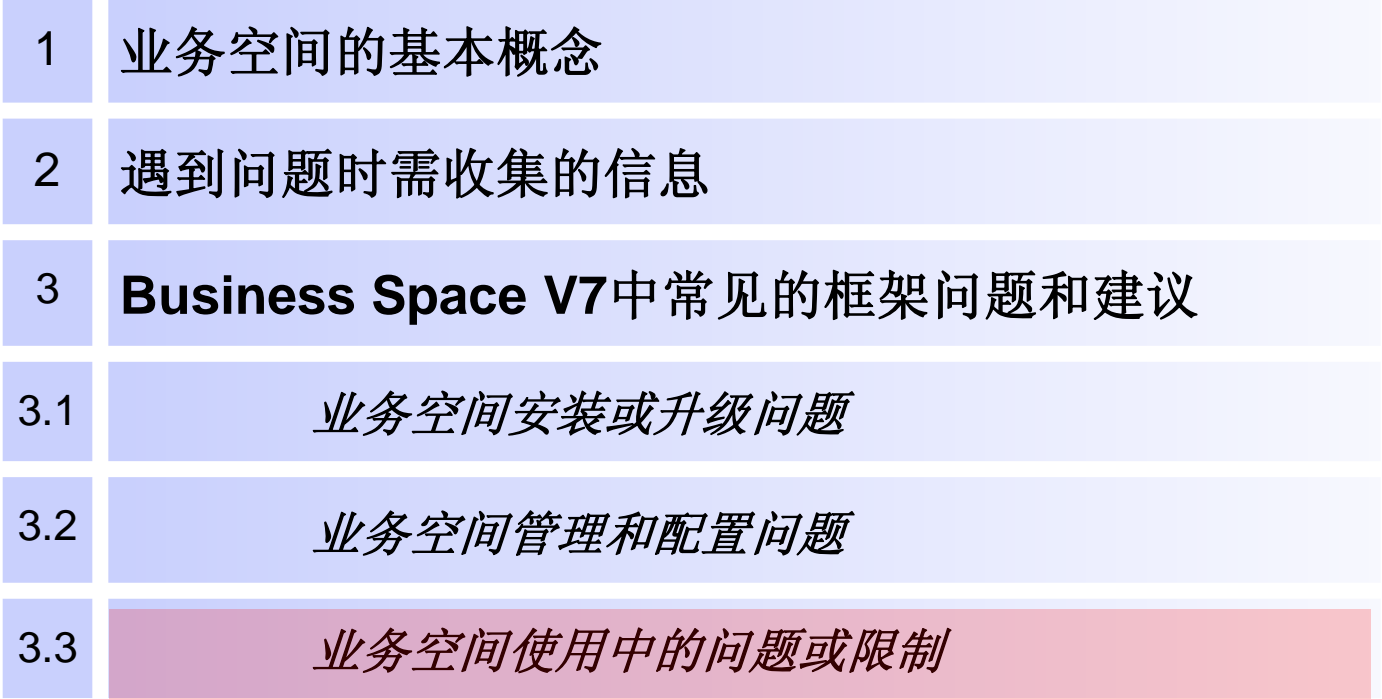

**Source: If applicable, describe source origin**

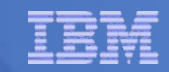

## 限制

- 快速切换网页后造成空白页
	- 一个页面正在"载入"内容, 就点击其他页面。页面将是空白。
	- 解决方案:如果看到空白页,先注销,后重新登录。
	- 当业务空间正在加载当前页面时,请不要选择其他页面。
- 在**IE**浏览器中**HTML**页上的小部件与滚动条重叠
	- 业务空间页面显示在一个IE的HTML页面中时, (这是由于使用了 "Display on a Web Page"和嵌入式脚本),如果启用了滚动条, 页面中包含的小部件可能会与垂直滚动条部分重合。
	- 为了防止这个问题,当创建脚本将业务空间页面嵌入在HTML页面中 时,遵循下列步骤:
		- 1. 在您希望显示的页面上打开页面菜单,然后点击: "Display on a Web Page"。
		- 2. 在"Display on a Web Page"窗口,选择下列选项:
			- 对于宽度设置, 请选择"Auto width"。
			- 对于滚动条设置,选择"Off"。
		- 3. 点击刷新Markup。
		- 4. 将脚本复制并粘贴到HTML页面。

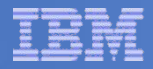

## 登录业务空间失败的Bootstrap.jsp 404错误(1)

#### 在业务空间升级**V7**的后续补丁后**,**马上尝试登陆业务空间,有可能看到如 下的**JSP**处理错误:

HTTP Error Code: 404

Error Message:

JSPG0036E: Failed to find resource /resources/bootstrap/bootstrap.jsp Root Cause:

Java.io.FileNotFoundException: JSPG0036E: Failed to find resource /resources/bootstrap/bootstrap.jsp

### 原因:配置中某些需要的文件或代码缺失或者找不到。有两个可能原因:

#### – 1、业务空间二进制文件没有被安装在所有需要的节点。

- 这是因为一些非BPM产品不需要被安装在所有节点上, 所以用户也就没有使用 Installation Manager将业务空间的二进制文件安装到所有节点上,从而就会出现这种情 况。
- 2、业务空间**profile**升级失败。
	- 非BPM产品运行BSpaceProfileUpgrade.ant来升级,而BPM产品调用 BPMProfileUpgrade.ant来升级profile。这两个指令都调用相同的 upgradeBSpaceProfile.py, 所以都会在概要配置的logs目录下创建日志文件。
- 解决问题:
	- 解决上面的原因#1,必须确保业务空间的二进制文件都已经安装到业务空间部 署的集群的所有WAS节点上。

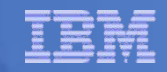

## 登录业务空间失败的Bootstrap.jsp 404错误(2)

#### 解决问题:关于原因**2**

- 当业务空间应用也映射到Web服务器时,而profile却升级失败了。缺陷修复补 丁JR36588是针对v7.0.0.3来解决这个问题的。临时解决办法是升级profile前暂 时删除此映射,然后升级完成之后再重新映射。
- Profile在Solaris上升级失败。缺陷修复补丁JR37179是针对v7.0.0.3来解决这 个问题。这篇技术说明文档解释了如何临时解决这个问题: <http://www-01.ibm.com/support/docview.wss?uid=swg21441077>
- 如果BSpaceWebformsEnabler.ear没有被安装上,既然所有业务空间的安装文 件(EARs)都是需要存在的,所以profile升级脚本退出且不保存。

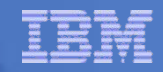

## 登录业务空间失败的Bootstrap.jsp 404错误(3)

### 解决问题:关于原因**2**

– 如果在profile升级的日志文件中看到如下错误

[wsadmin] Error calling

'/apps/ibm/WebSphere/ProcServer/BusinessSpace/scripts/upgradeBSpaceProfile.py':

'com.ibm.ws.scripting.ScriptingException: com.ibm.mm.utils.configservice.MashupsConfigException: com.ibm.mm.utils.configservice.MashupsConfigException: Parameter propertyDirectoryName must be a directory\n'.

[wsadmin] com.ibm.ws.scripting.ScriptingException

[wsadmin] com.ibm.ws.scripting.ScriptingException:

com.ibm.mm.utils.configservice.MashupsConfigException:

com.ibm.mm.utils.configservice.MashupsConfigException: Parameter propertyDirectoryName must be a directory

[wsadmin]

[wsadmin] <traceback object at 1091518735>

[wsadmin] WASX7309W: No "save" was performed before the script

"/opt/ibm/WebSphere/ProcServer/util/upgrade/WBIProfileUpgrade\_Jython.py" exited; configuration changes will not be saved.

#### 那么有两个可能的原因**:**

- 如果使用集群,集群的升级命令应该在DMgr的profile下运行。可参考如下link中的WPS 补丁包升级: http://www-01.ibm.com/support/docview.wss?rs=2307&uid=swg27018027#UpClusters 如果错误地在一个节点下运行升级命令,可能会看到上述日志文件中的错误。
- 如果在不使用集群的ND环境中,业务空间所在的dmgr的profile和节点的profile都是从独 立的WAS安装中创建的,则节点profile升级过程中在业务空间升级步骤会失败。参考" 非集群部署环境中profile升级过程中的业务空间升级失败"中的解决方案。

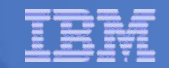

## 业务空间登录耗时很长:使用IE6登录长时间不响应

- 当使用**IE6**登录业务空间时,**Web**浏览器花了至少**5**分钟才载入登 录页面。用别的**Web**浏览器没有这个问题。
- 这个问题可能发生在使用**HTTPS**来访问**IIS server**之后的业务空间 ,而**IIS** 证书却没有被导入浏览器。如果**IIS**证书没有被导入**IE**,业 务空间登录页面将总是载入很慢。一旦**IIS**证书被导入了**IE**浏览器 ,页面载入的性能将大幅提高至与其他支持的**Web**浏览器近似。
- 解决方法:在运行有**IIS**和业务空间的环境中,您必须将**IIS**证书导 入**IE**浏览器。

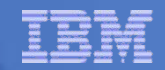

# 业务空间登录耗时很长:第一次登录总是耗时很长(1)

- 在业务空间服务器启动或者重启后,第一个登录业务空间的用户在点击 了**Login**按钮之后可能会遇到很长一段时间的延迟。
- 原因:在业务空间服务器启动或重启后,每个用户第一次登录业务空间 服务器都会检查每个企业应用程序的主题。如果有很多的企业应用程 序,服务器就需要花费一段时间来检查所有的应用程序。在随后的登录 过程中,服务器将不再检查企业应用程序的主题。
- 解决方案:可以指定服务器只检查特定的企业应用程序的主题:
	- 在应用程序服务器上:
		- 1. 在

*profile\_root*\BusinessSpace\*node\_name*\*server\_name*\mm.runtime.prof\config\Co nfigService.properties配置文件中为com.ibm.mashups.themeApps属性值赋予业务 空间企业应用程序的名字(如BSpaceEAR\_*nodename*\_*servername*.ear)。去除# 取消对该属性值的注释。

2. 在profile的wsadmin环境下运行updatePropertyConfig命令: \$AdminTask updatePropertyConfig {-serverName *server\_name* -nodeName *node\_name* propertyFileName

"*profile\_root*\BusinessSpace\*node\_name*\*server\_name*\mm.runtime.prof\config\C onfigService.properties" -prefix "Mashups\_"}

- 3. 运行命令\$AdminConfig save
- 4. 重启服务器

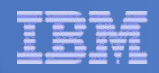

## 业务空间登录耗时很长:第一次登录总是耗时很长(2)

- 在集群上:
	- 1. 在

*deployment\_manager\_profile\_root*\BusinessSpace\*cluster\_name* \mm.runtime.prof\config\ConfigService.properties配置文件中为 com.ibm.mashups.themeApps属性值赋予业务空间企业应用程序 的名字。去除#取消对该属性值的注释。

2. 在dmgr profile的wsadmin环境下运行updatePropertyConfig命令

:\$AdminTask updatePropertyConfig {-clusterName *cluster\_name* -propertyFileName

"*deployment\_manager\_profile\_root*\BusinessSpace\*cluster\_nam e*\mm.runtime.prof\config\ConfigService.properties" -prefix "Mashups\_"}

- 3. 运行命令\$AdminConfig save
- 4. 重启dmgr

**提示:** 如果您设置了该属性,还可以添加其他包含了主题的企业应用程序,但需要使 用逗号(,)作为分隔符。如果该属性不存在或者被注释,服务器将检查所有的企业应 用程序。如果该属性有效,服务器将按照属性值的定义,只检查相应的应用程序。

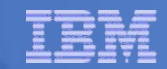

# 相关链接

### **Business Space troubleshooting:**

#### http://www-

01.ibm.com/support/search.wss?rs=802&lang=en&loc=en\_US&r=10&cs=utf-8&rankfile=0&cc=&coll=0&spc=&stc=&apar=include&q1=business+space&ib m-search.x=0&ibmsearch.y=0&sort=desc&tc=SSSRR3&dc=DB560+DB520&dtm

### **Information Center:**

http://publib.boulder.ibm.com/infocenter/dmndhelp/v7r0mx/topic/com.ibm.bsp ace.ic.main.doc/welcome/bspace\_welcome.html

**VAN BEER AND STATE** 

톡

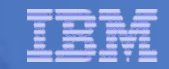

Q & A

© 2011 IBM Corporation

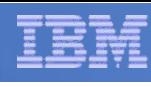

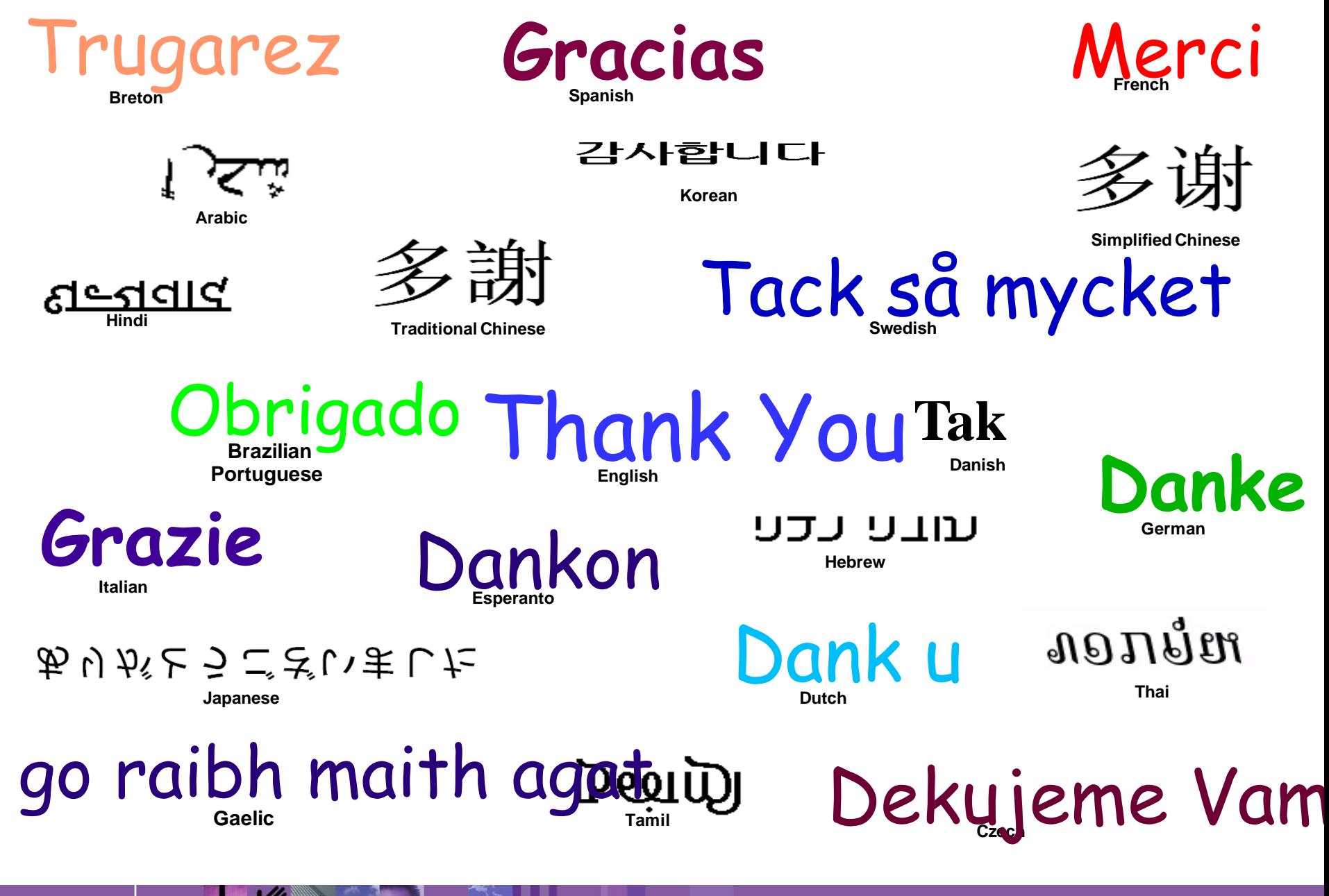